# **iVMS-4200 PCNVR Deployment Schemes**

**V1.01**

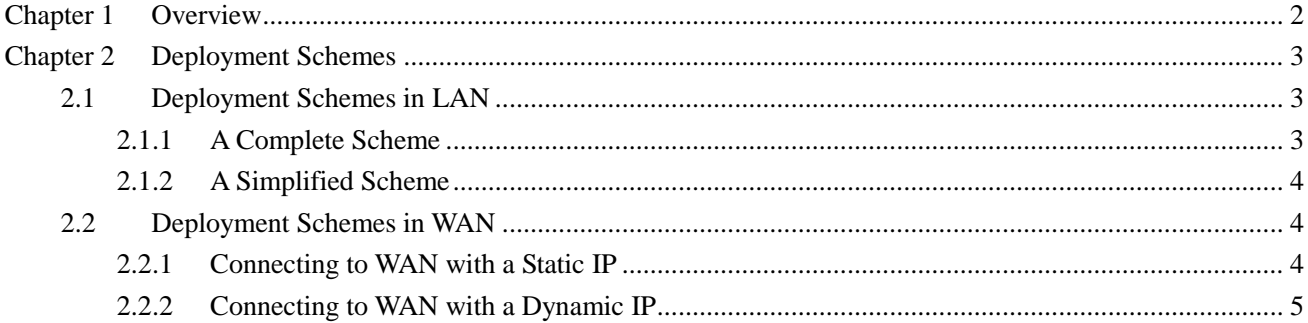

# **Chapter 1 Overview**

<span id="page-2-0"></span>The iVMS-4200 PCNVR is designed to manage the embedded network surveillance devices, such as network cameras and DVS and provide mainly the storage function for the input video stream. It functions as a NVR installed on your PC, only it has not a specific hardware device and dedicated record file storage HDDs. The software cuts the complexity of the surveillance application.

This document describes the applied scenarios and the deployment schemes of iVMS-4200 PCNVR software. To ensure the properness of usage and stability of the software, please refer to the contents below and read the manual carefully before installation and operation.

#### **What can this software do?**

- Live view, recordings and playback on your PC
- Remote control on the connected devices
- Event and alarm management function
- Maintenance and storage handling
- Easy control of PTZ and PTZ dome network cameras
- Synchronized playback from up to 64 video sources simultaneously
- E-map adding functions for a convenient management for the location of cameras and alarms.
- User-based permission control

# **Chapter 2 Deployment Schemes**

<span id="page-3-0"></span>iVMS-4200 PCNVR can be used in the local area network and the wide area network. In this document, only some of the connection deployment schemes are displayed.

*Note:* In the real situation, the devices connected, such as the network camera, network dome cameras and the DVS are scalable.

### <span id="page-3-1"></span>**2.1 Deployment Schemes in LAN**

## <span id="page-3-2"></span>**2.1.1 A Complete Scheme**

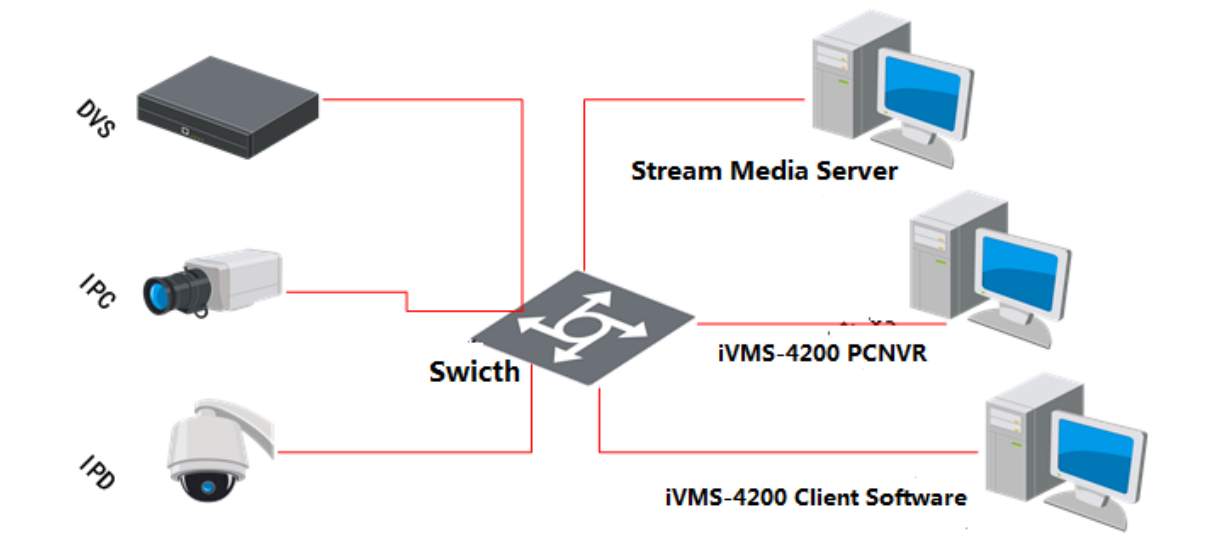

#### **Application Scenario:**

- 1) The video stream from the front-end encoding devices need to be get by multiple clients.
- 2)There is no hard disk on the encoding device side or there are disks on the encoding device side, but the record files need to be backed up for extra insurance.

#### **Hardware required**:

- 1) Network cameras, and/or DVSs.
- 2) PCs installed the iVMS-4200 Client, Stream Media Server, and iVMS-4200 PCNVR respectively.
- 3) Hub or router.

The iVMS-4200 PCNVR can connect and manage to the front-end network cameras and/or DVSs, and the iVMS-4200 client can be used to manage the PCNVR which provides relatively complete function of the management. And the stream media server is adopted to forward the video stream get from the front-end devices so as to lower the load of the front-end device in case too many network connections.

# <span id="page-4-0"></span>**2.1.2 A Simplified Scheme**

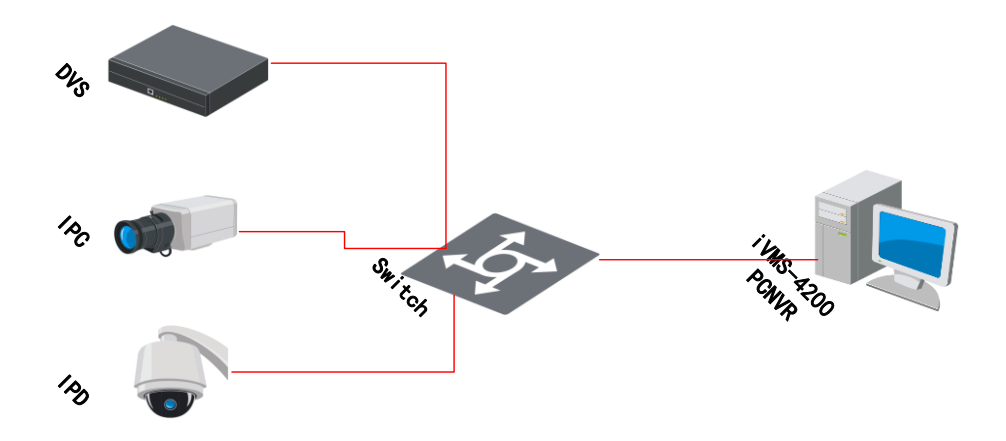

#### **Application Scenario:**

- 1) Only the recording and live view is needed.
- 2) Not too many front-end devices are connected.

#### **Hardware required**:

- 1) Network cameras, and/or DVSs.
- 2) PC installed the iVMS-4200 PCNVR.
- 3) Hub or router.

Getting access to the network cameras and the DVS with the iVMS-4200 PCNVR, and store the record files on the PC. This scheme is convenient and pragmatic for the small scale surveillance scenario, such as in a shop or at home.

# <span id="page-4-1"></span>**2.2Deployment Schemes in WAN**

# <span id="page-4-2"></span>**2.2.1 Connecting to WAN with a Static IP**

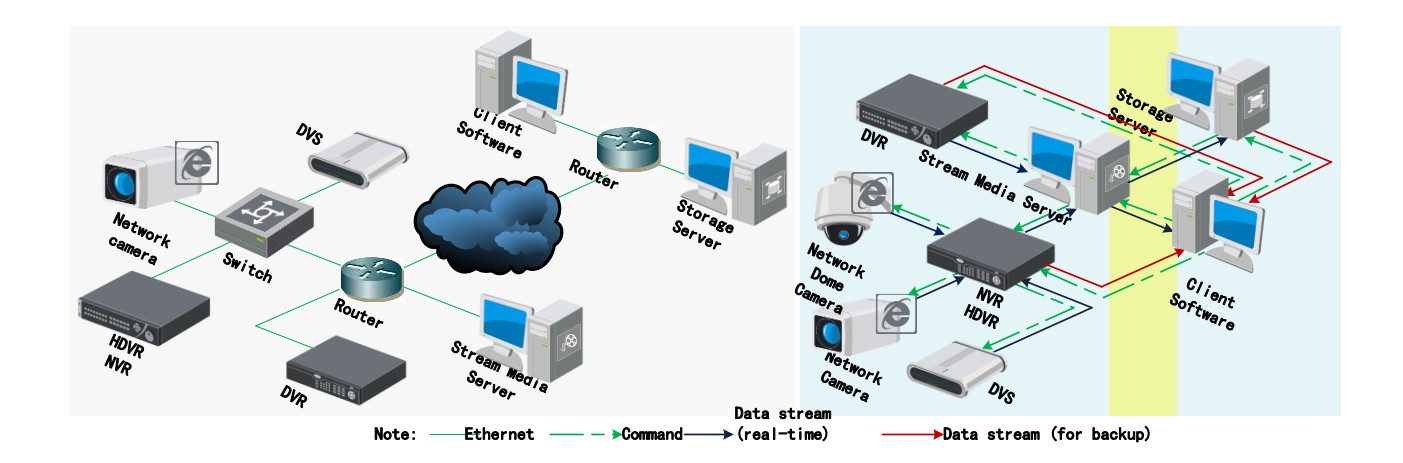

#### **Application Scenario:**

- 1) When the iVMS-4200 PCNVR needs to be accessed in the wide area network.
- 2) When a static IP address is assigned.

#### **Hardware required**:

- 1) Network Camera and/or DVS
- 2) PCs installed the iVMS-4200 Client, Stream Media Server, and iVMS-4200 PCNVR respectively.
- 3)Router

The devices can be assigned to a static IP address and get access to the wide area network. And the iVMS-4200 PCNVR connected to WAN as well can get access to the device by its static IP address. You can also assign a static IP address for the iVMS-4200 PCNVR and the remote client can access to it using the iVMS-4200 client software. When multiple devices are adopted, using the static IP is relatively costly. You can use a router with static IP address and assign different port number to the devices and get access to them with the IP address plus the port numbers.

### <span id="page-5-0"></span>**2.2.2 Connecting to WAN with a Dynamic IP**

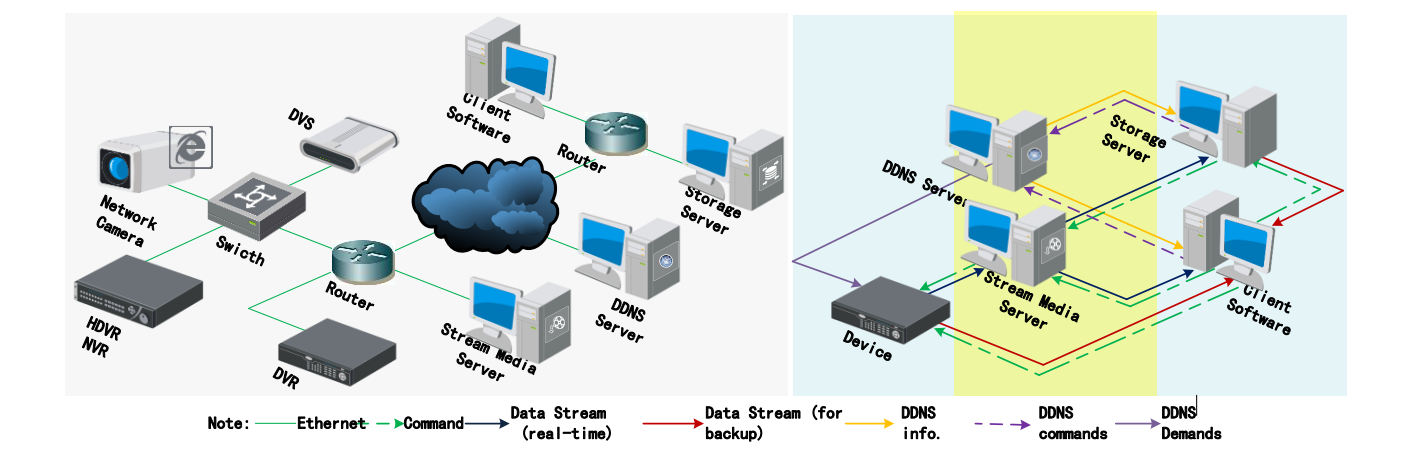

#### **Application Scenario:**

- 1) When the iVMS-4200 PCNVR needs to be accessed in the wide area network.
- 2) A dynamic IP address mode is adopted, the DDNS server can be employed to get a domain name.

#### **Hardware required**:

- 1) Network Camera and/or DVS
- 2) PCs installed the iVMS-4200 Client, Stream Media Server, and iVMS-4200 PCNVR respectively.
- 3)Router

The DDNS server can be the PeanutHull, the DynDns, the HKDDNS and etc.. You can register the device on the server to get a domain name, and configure the iVMS-4200 PCNVR to get access to the devices. If multiple devices or iVMS-4200 PCNVRs are adopted, you can configure the domain name to the router and assign different port number to each device or iVMS-4200 PCNVR, and the remote client can get access to them with the IP address plus the port number.